## Octave vs. Matlab

- 1. Created test20 in Matlab
  - a. Saved to w:\private\test20.m
  - b. Opened w:\private\test20.m

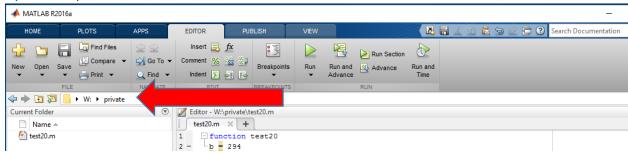

- c.
- d. Executed test20.m in Matlab
- e. Produced correct output
- 2. Created test21 in Octave
  - a. Saved to w:\private\test21.m
  - b. Changed directory to w:\private

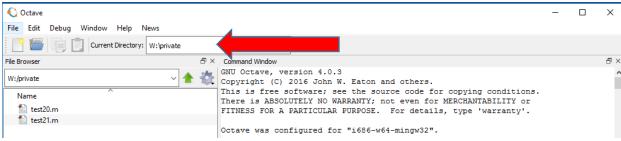

- d. Executed test21.m in Octave
- e. Produced correct output
- 3. Executed test20 in Octave

c.

- a. Produced correct output
- 4. Executed test21 in Matlab
  - a. Produced correct output
- 5. Created test22 in Octave
  - a. Shows in the directory list

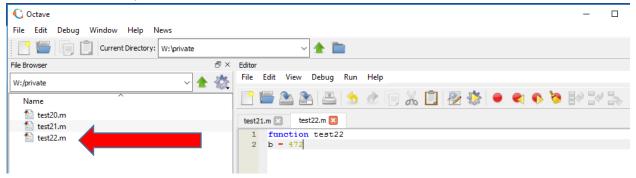

- c. Execute in Octave
- error: 'test22' undefined near line 1 column 1
- e. Produced incorrect output
- 6. Executed test22 in Matlab

b.

a. Shows in directory list

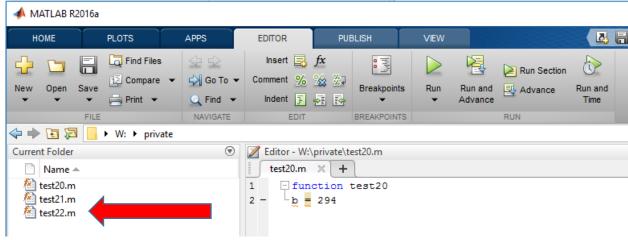

c. Produced correct output

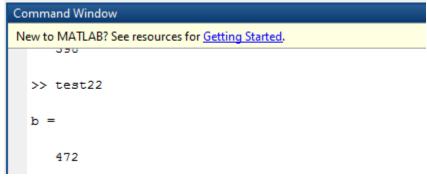

7. Created test23 in Matlab

d.

b.

b.

a. Shows in directory list

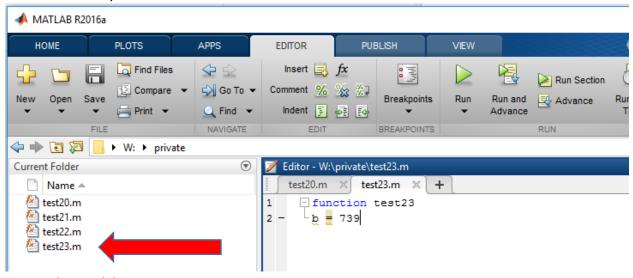

- c. Executed in Matlab
- d. Produced correct output

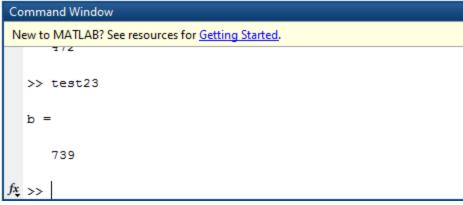

- 8. Executed test23 in Octave
  - a. Shows in directory list

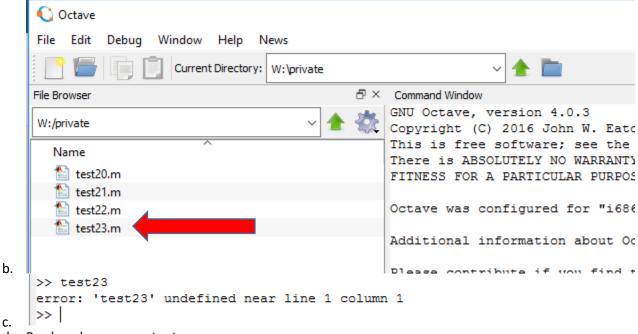

d. Produced error as output